# **URGENT – ACTION CORRECTIVE DE SÉCURITÉ**

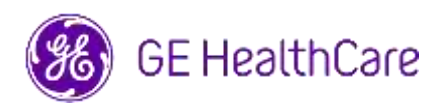

Date de diffusion de la lettre GE HealthCare Réf. nº 85470

- À l'attention Administrateur de l'hôpital Directeur/responsable du service de cardiologie/radiologie
- de : Chef du service de cardiologie/radiologie Administrateur du système PACS Directeur du service des technologies de l'information Chef du service génie biomédical
- OBJET : Centricity PACS-IW V3.7.x, Centricity PACS-IW avec Universal Viewer V5.0 et Centricity Universal Viewer V6.0 avec base PACS-IW – **Des images provenant de deux patients différents peuvent être contenues dans une seule étude.**

**Problème de sécurité** GE HealthCare a pris connaissance d'un problème où les images de deux patients différents peuvent être contenues dans une seule étude, lorsqu'elles sont stockées dans Centricity PACS-IW V3.7.x, Centricity PACS-IW avec Universal Viewer V5.0 et Centricity Universal Viewer V6.0 avec base PACS-IW. Ce problème pourrait entrainer un résultat négatif pour le patient.

Un telle situation peut survenir au cours du flux de travail suivant :

- 1. Le dispositif d'acquisition (comme un scanner DX) obtient les informations sur les procédures planifiées (ou commandes), y compris les données démographiques du patient, le numéro d'accession, le code de procédure et l'UID de l'instance d'examen, à partir d'une liste de travail de modalité DICOM fournie par un système d'information radiologique (RIS), un DME ou un moteur d'interface.
- 2. Le technicien sélectionne par erreur un Patient A sur le dispositif d'acquisition alors qu'il réalise un examen sur un Patient B.
- 3. Le technicien identifie cette erreur et tente d'y remédier en corrigeant les données démographiques de l'examen pour le Patient B, mais cette mesure ne modifie pas l'UID de l'instance d'examen.
- 4. Au tour du patient A, le technicien sélectionne l'ordonnance pour le patient A sur le dispositif d'acquisition et stocke l'étude dans PACS. L'UID de l'instance d'examen étant le même, les examens des patients A et B seront fusionnées (c'est-à-dire que les images du patient A et du patient B seront mélangées) avec les données démographiques du patient A.

Dans les cas rares où ce problème n'est pas identifié, il est probable que les images du patient B soient utilisées pour diagnostiquer le patient A, ce qui peut fausser le diagnostic pour le patient A.

Aucune blessure liée à ce problème n'a été signalée.

Vous pouvez continuer d'utiliser votre appareil en suivant les instructions ci-après :

**Mesures à prendre par le client/ Utilisateur** 

Le professionnel de santé peut choisir l'une des deux options suivantes pour résoudre le problème, lorsque l'ordonnance du patient non requis (patient A) a été sélectionné au cours de l'examen sur le patient B.

# **Option 1 : Corriger l'examen sur la modalité**

- 1. Ouvrir Centricity Universal Viewer / Centricity PACS-IW et se connecter à l'application.
- 2. Dans la liste de travail, sélectionner l'examen à corriger.
- 3. Supprimer la série du patient B de l'examen du patient A dans PACS à l'aide de la liste de travail de Centricity Universal Viewer / liste de travail de PACS-IW.
- 4. Associer les images du patient B à la commande du patient B dans la modalité.
- 5. Enregistrer l'examen pour le patient B dans PACS.

ou

### **Option 2 : Corriger l'étude à l'aide de la liste de travail de Centricity Universal Viewer (V5.0 / V6.0) / Liste de travail de Centricity PACS-IW (V3.7.x)**

- 1. Ouvrir Centricity Universal Viewer / Centricity PACS-IW et se connecter à l'application.
- 2. Dans la liste de travail, sélectionner l'examen à corriger, sélectionner la fonction « Fractionner l'examen ».
- 3. La boîte de dialogue Fractionner l'examen affiche la liste des séries.
- 4. Sélectionner toutes les séries associées au patient B, cocher la case « Modifier les informations patient/examen pour le nouvel examen », puis cliquez sur le bouton « Fractionner »,
- 5. Mettre à jour les données démographiques avec les données du patient B dans la boîte de dialogue Modifier les informations patient/examen.
- 6. Cliquer sur « Modifier » L'étude est maintenant divisée en deux.
- 7. Enregistrer l'examen. Une nouvel examen est créé avec les données démographiques du patient B et un nouvel identifiant d'instance d'examen.

Remplissez le formulaire de réponse à l'accusé de réception de l'avis de dispositif médical ci-joint et l'envoyer à [Recall.85470@ge.com](mailto:Recall.85470@ge.com)

**Détails des produits concernés** Centricity PACS-IW, versions logicielles V3.7.x à 3.7.3.9 SP3. Centricity PACS-IW avec Universal Viewer versions 5.0 SPx avec base PACS-IW. Centricity Universal Viewer avec base PACS-IW versions 6.0 SP0 à 6.0 SP7.1

> Ces problèmes n'ont pas d'impact sur les clients utilisant Centricity Universal Viewer avec une base Centricity PACS.

## **Utilisation prévue**

Les produits concernés sont les dispositifs qui affichent des images médicales, des données provenant de diverses sources d'imagerie et d'autres sources d'informations de santé. Les images et données médicales peuvent être visualisées, communiquées, traitées et affichées. Les dispositifs peuvent être utilisés pour fournir des images à des fins de diagnostic par des professionnels qualifiés.

**Correction des produits** GE HealthCare corrigera gratuitement tous les produits concernés. Un représentant de GE HealthCare vous contactera pour les modalités pratiques concernant la correction.

> Une fois que le logiciel aura été corrigé, détruisez immédiatement toutes les versions précédentes du ou des logiciels d'installation de l'application conservées localement.

**Coordonnées** Pour toute question ou préoccupation concernant cet avis de sécurité, veuillez contacter le service de maintenance de GE HealthCare ou votre représentant local.

ce.switzerland.sc@ge.com

GE HealthCare confirme que les autorités réglementaires concernées ont été informées de cet avis de sécurité.

Soyez assurés que le maintien d'un niveau de sécurité et de qualité élevé est notre priorité absolue. Si vous avez des questions, veuillez nous contacter en utilisant les informations de contact ci-dessus.

Sincères salutations,

Laila Gurney<br>Chief Quality & Regulatory Officer The Scott Kelley<br>Chief Medical Officer Chief Quality & Regulatory Officer GE HealthCare GE HealthCare

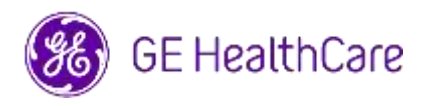

GE HealthCare Réf. # 85470

# **ACCUSÉ DE RÉCEPTION DE L'AVIS DE CORRECTION DU DISPOSITIF MÉDICAL RÉPONSE REQUISE**

**Veuillez remplir ce formulaire et le retourner à GE HealthCare le plus tôt possible après réception de la présente lettre, et ce dans un délai de 30 jours. Cela confirmera que vous avez bien reçu et compris le présent correctif de sécurité urgent.** 

Vous avez deux possibilités, selon ce qui vous convient le mieux :

- 1) Formulaire de réponse électronique (cette page)
	- OU
- 2) Formulaire de réponse devant être rempli manuellement puis scanné (page suivante)

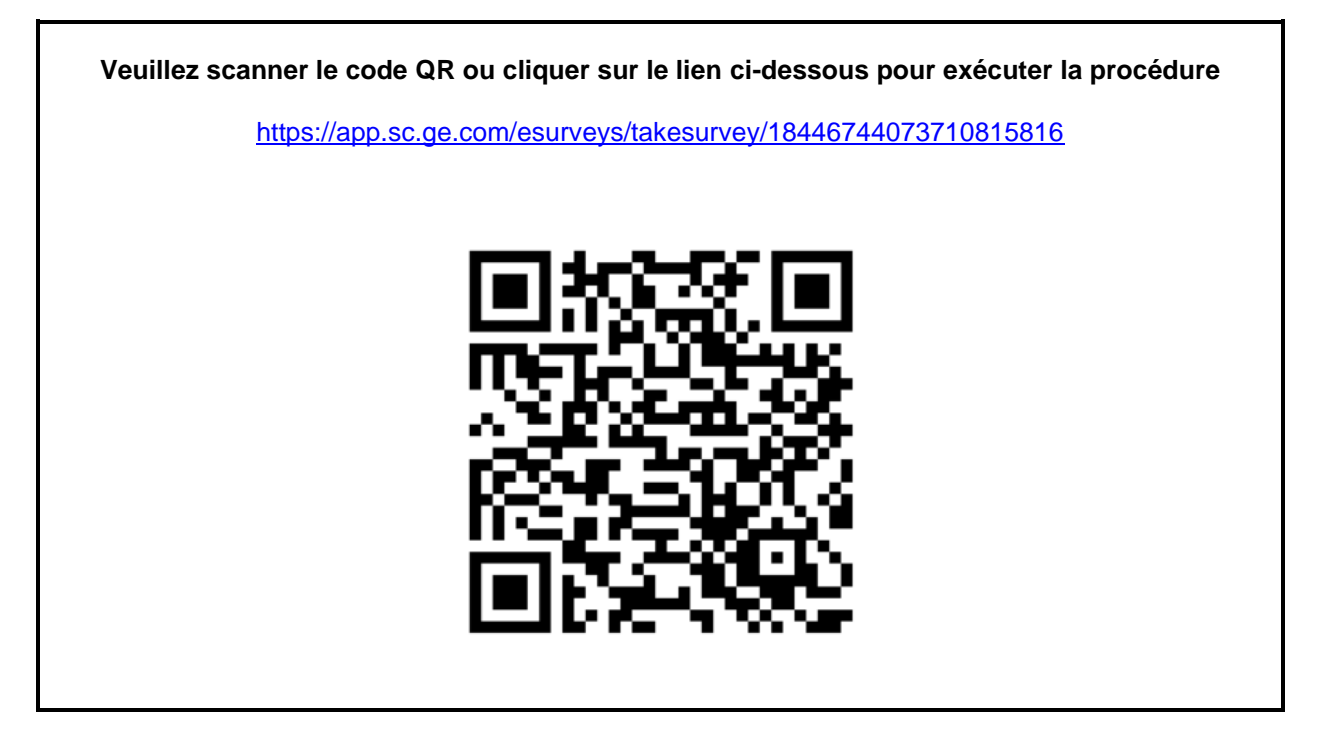

**Sinon, si le flux de travail de la page précédente n'est pas possible, veuillez remplir ce formulaire et le renvoyer à GE HealthCare rapidement dès réception et au plus tard 30 jours après réception. Cela confirmera que vous avez bien reçu et compris le présent correctif de sécurité urgent.** 

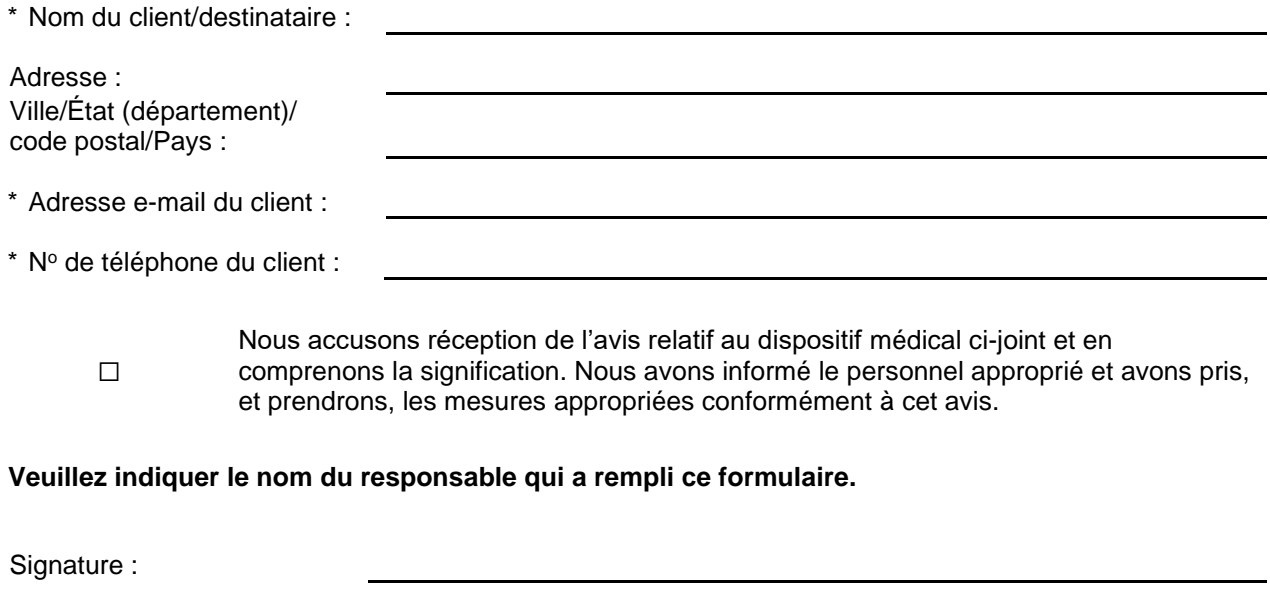

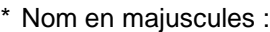

- \* Fonction :
- \* Date (JJ/MM/AAAA) :
- \* Indique les champs obligatoires

**Veuillez scanner le formulaire dûment rempli ou le prendre en photo et l'envoyer par e-mail à l'adresse suivante : Recall.85470@ge.com**

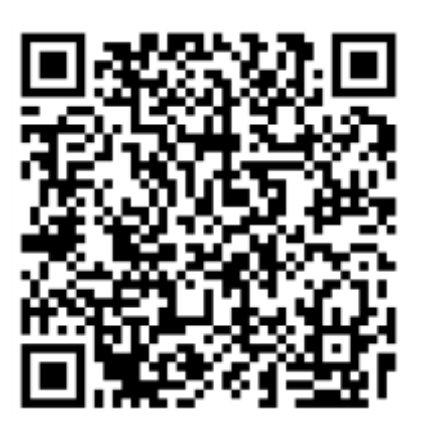

GEHC Réf. n° 85470\_FR Page 5 sur 5